## S'inscrire à une sortie du Ski Club International de Genève (SCIG)

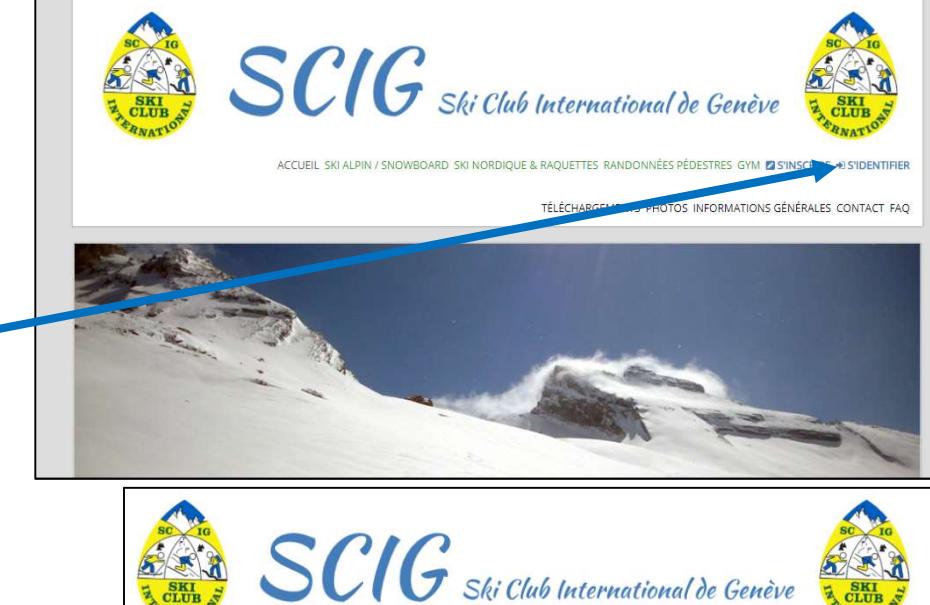

Quand vous êtes connecté vous cliquez sur S'Inscrire à une Sortie.

avec votre Login et Mot de Passe. Pour cela cliquez sur s'identifier.

Sur le site www.scig.ch il faut vous loguer sur votre compte

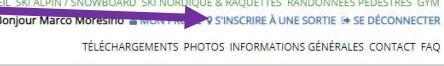

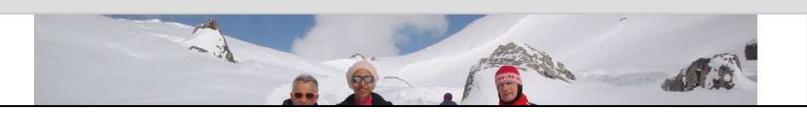

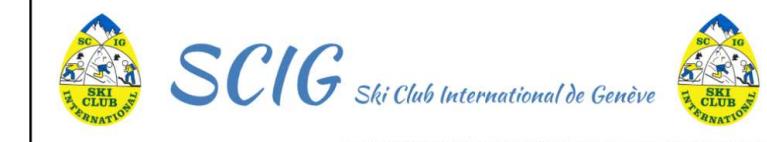

.<br>JEIL SKI ALPIN / SNOWBOARD SKI NORDIQUE & RAQUETTES RANDONNÉE! Bonjour Marco Moresino & MON PROFIL 9 S'INSCRIRE À UNE SORTIE @ SE DÉCONNECTER TÉLÉCHARGEMENTS PHOTOS INFORMATIONS GÉNÉRALES CONTACT FAC

## Voir sorties

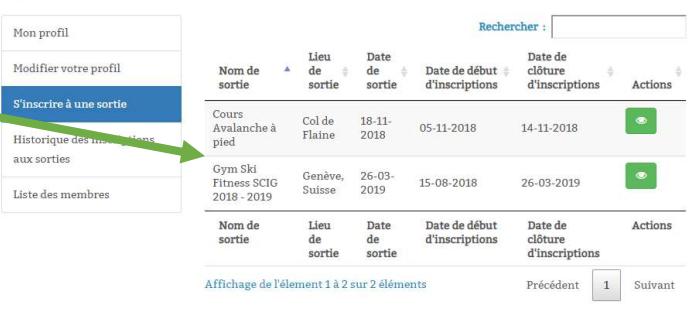

Puis apparaissent les sorties actives

et cliquez dessus pour vous inscrire.

Le payement se fait directement par carte de crédit